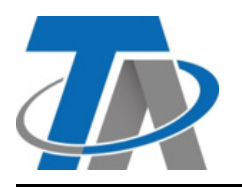

### **Technische Alternative RT GmbH UVR67**

A-3872 Amaliendorf, Langestraße 124 Tel +43 (0)2862 53635 mail@ta.co.at **Manual Version**

**1.05**

## Leer antes de la puesta en marcha

Este folleto explica el funcionamiento básico del regulador **UVR67.** Encontrará información más detallada sobre el funcionamiento, programas y montaje en el folleto adjunto o en [www.ta.co.at](https://www.ta.co.at/download/datei/28272881-manual-uvr67-alle-kapitel/).

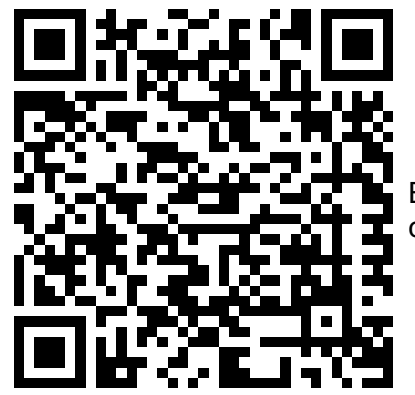

Escanee este código QR para obtener un enlace a un vídeo de instrucciones en nuestro canal oficial de Youtube.

## **Funcionamiento básico**

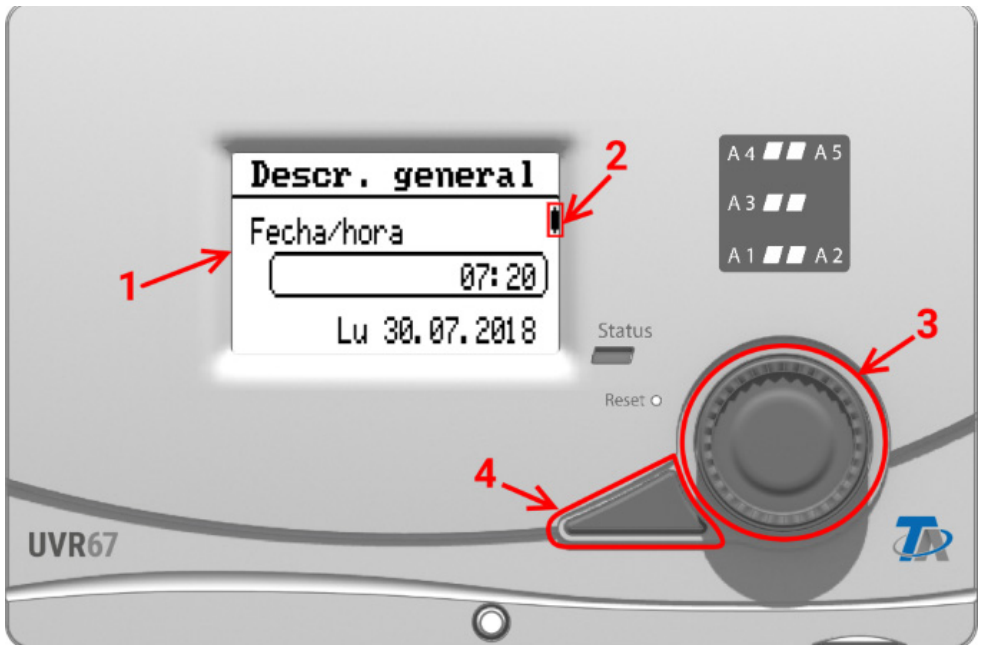

En la pantalla **(1)** de la parte frontal se muestra información sobre los valores del sensor, la posición del menú, la parametrización y otros aspectos relacionados.

La barra **(2)** que hay a la derecha de la pantalla se mueve junto con la posición vertical en el menú que esté abierto en ese momento. (barra de desplazamiento)

La rueda **(3)** que hay a la derecha de la pantalla sirve para la navegación. Al girarla en sentido horario, se navega por el menú hacia abajo; si se gira en sentido antihorario, se navega hacia arriba.

Al pulsar la rueda **(3)** se abre el menú seleccionado o se puede modificar el valor/parámetro seleccionado (= tecla Intro)

Al pulsar la tecla **(4)** que hay a la izquierda de la rueda, se sale de un menú. (= tecla Volver) Si se pulsa la «tecla Intro» **(3)** o la «tecla Volver» **(4)**, la acción afecta al valor o punto de menú que aparece en un marco en la pantalla.

# **Nivel de usuario e introducción de la contraseña**

Muchas de las opciones de configuración están protegidas con contraseña para evitar que personas no autorizadas utilicen el regulador. Hay tres niveles de usuario:

- **Usuario**
	- Puede cambiar el horario y la información sobre la fecha, pero solo puede consultar los valores.
- **Técnico**
	- Además de esto, tiene acceso al nivel de técnico, donde, p.ej., se pueden cambiar los parámetros y el modo manual las salidas.
- **Experto**
	- Acceso a todas las opciones de configuración del regulador.

Por lo tanto, se necesita la contraseña del experto para poder utilizar todas funciones del regulador. La cifra predeterminada es **64.**

#### **Ejemplo: introducción de la contraseña para el acceso de expertos y selección del programa**

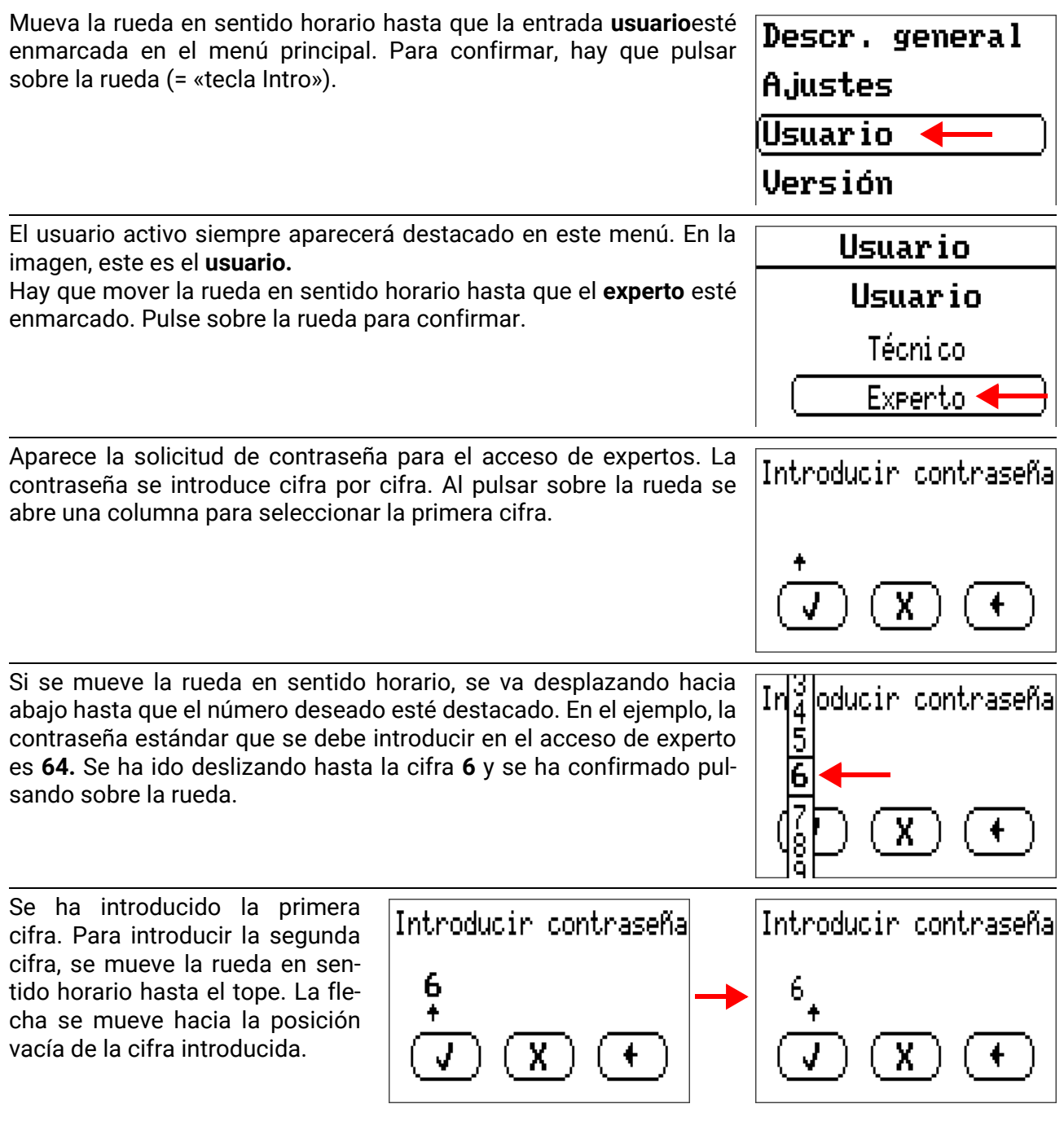

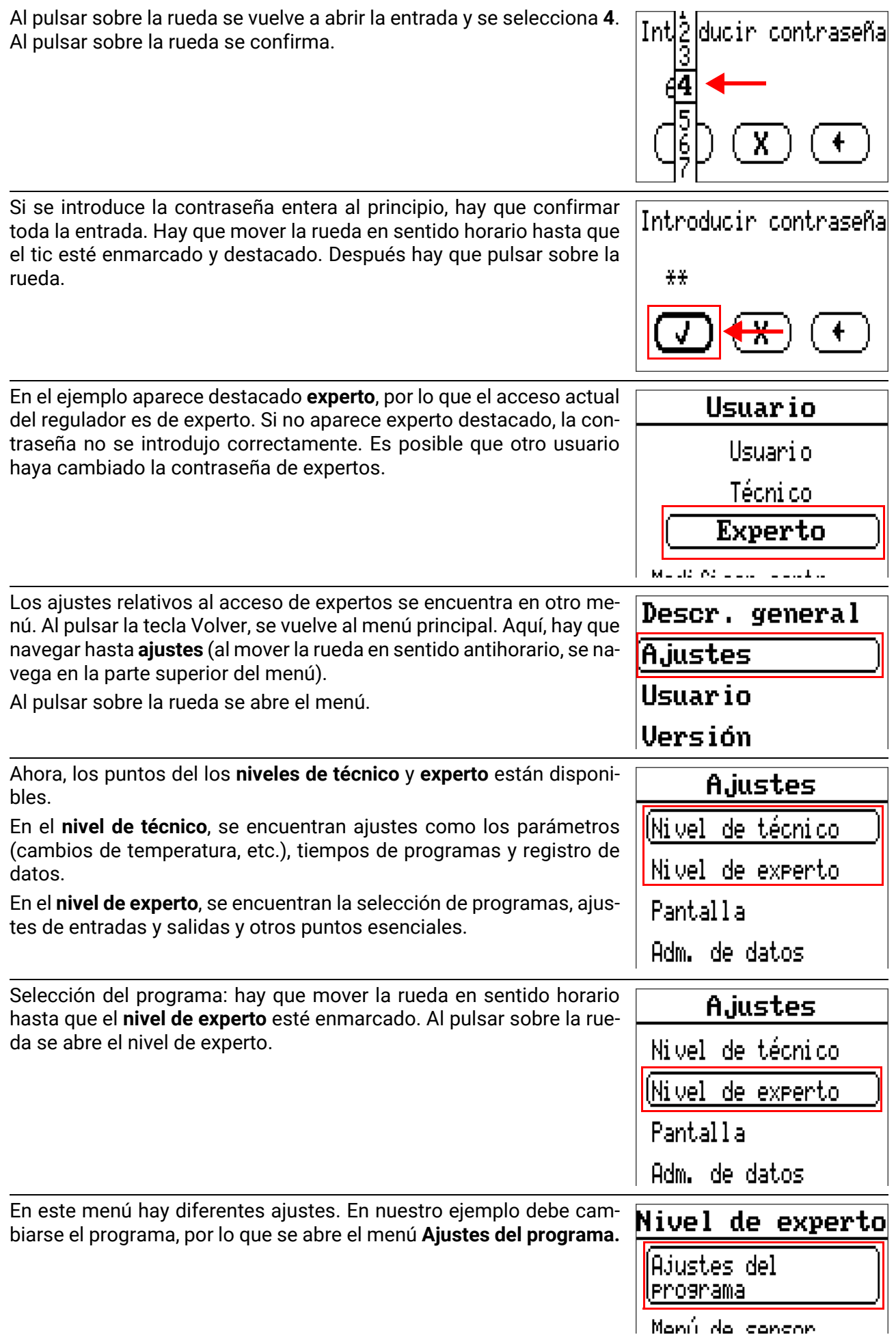

l Manú da cancon

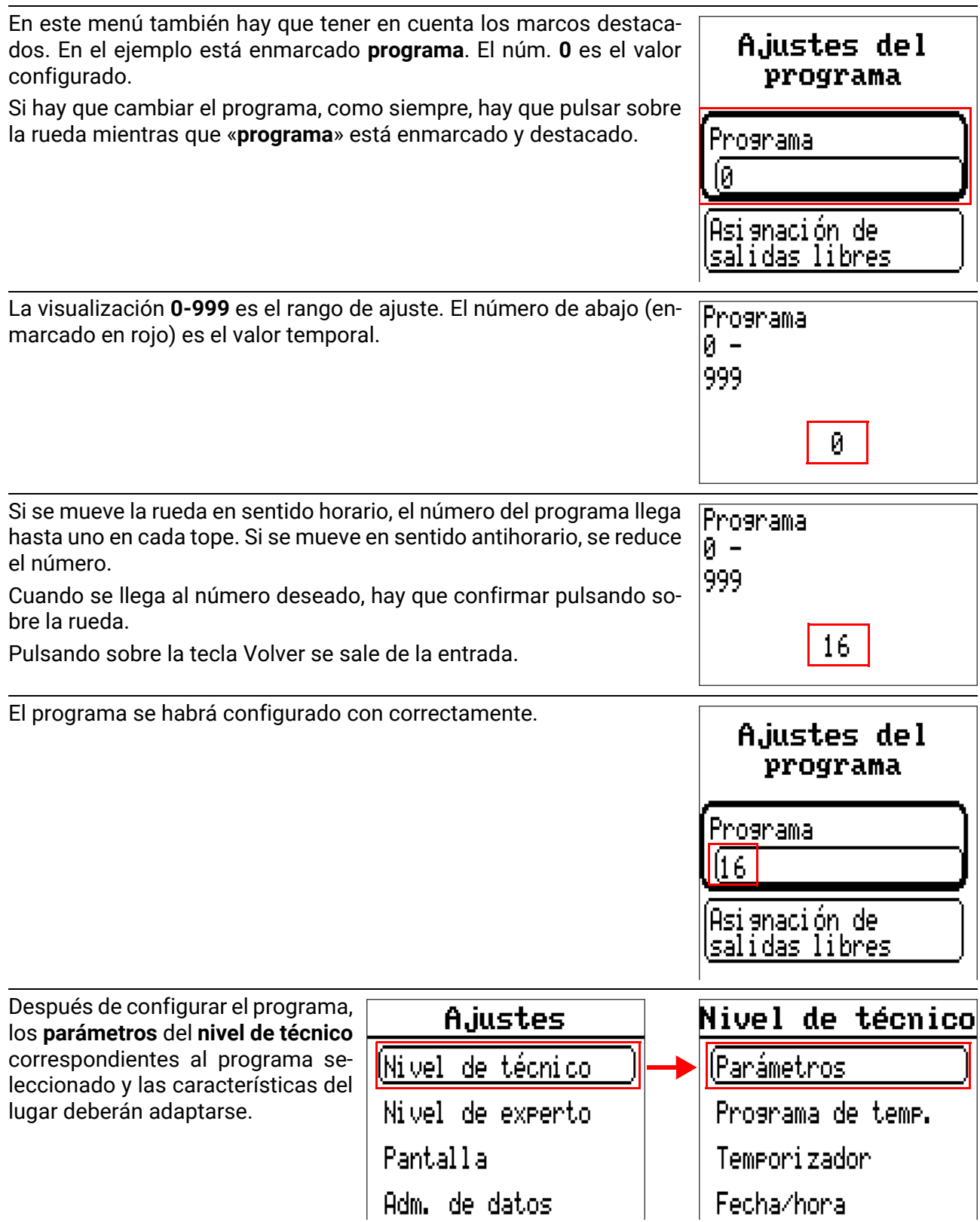

Tenga en cuenta las instrucciones adjuntas para todos los ajustes y trabajos de montaje, sobre todo las que incluyen las instrucciones de seguridad.

Sujeto a cambios técnicos y errores tipográficos y de impresión. Este manual solo es válido para aparatos con la versión de firmware correspondiente. Nuestros productos están sujetos a un constante progreso técnico y desarrollo, por lo que nos reservamos el derecho de realizar cambios sin previo aviso.